GE Healthcare **Vivid**Club

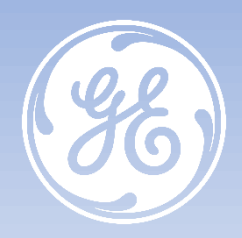

# **Vivid T8 Tips & Tricks Comment configurer l'export pdf vers un dossier partagé**

**VividTM T8 versions R1 à R2.5**

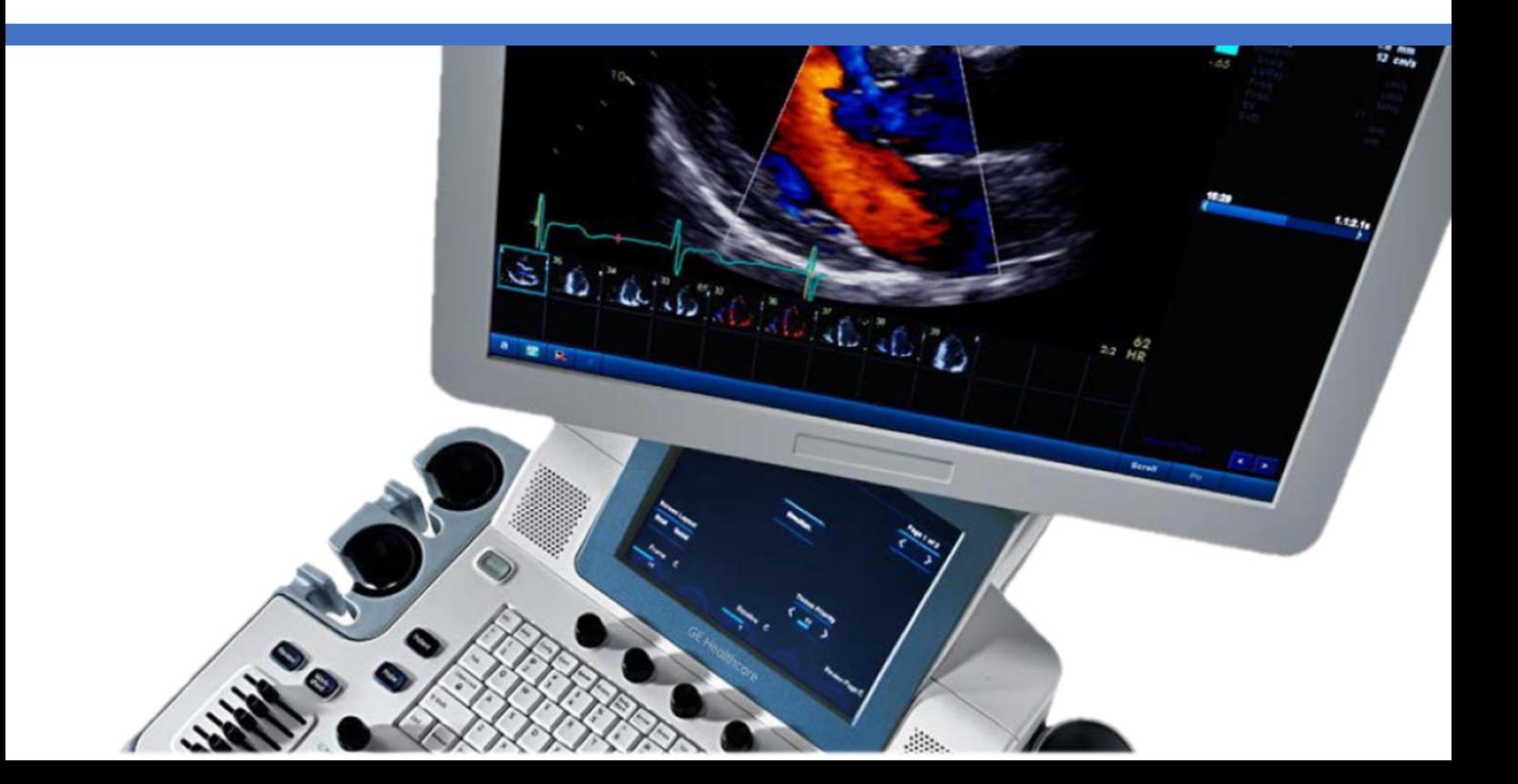

#### GE Healthcare **Vivid**Club **Tips & Tricks**

**Comment configurer l'export pdf vers un dossier partagé VividTM T8 versions R1 à R2.5**

Mai 2021 DOC2574596

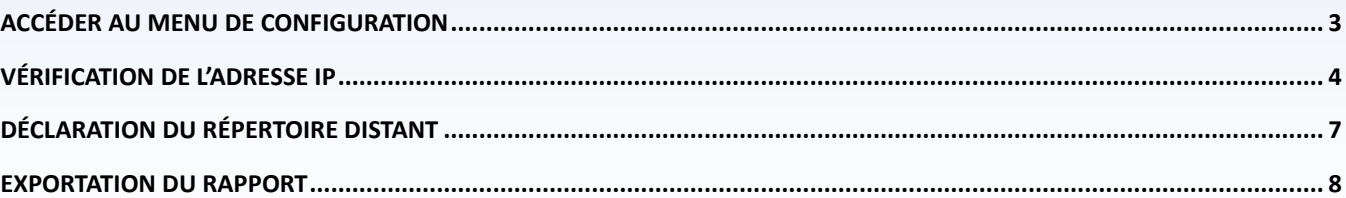

Le Vivid T9 / Vivid T8 est un système d'échographie à usage général, spécialement conçu pour une utilisation en imagerie cardiaque par un médecin qualifié et formé à l'évaluation échographique. Le Vivid T9 / Vivid T8 est destiné à être utilisé dans un environnement hospitalier, y compris un laboratoire d'écho, d'autres services hospitaliers, une salle d'opération, un laboratoire de cathétérisme et dans des cabinets médicaux privés pour les applications cliniques suivantes: fœtale / obstétrique, abdominale (comprend GYN, urologie), pédiatrique, petit organe (comprend sein, testicules, thyroïde), céphalique néonatale, céphalique adulte, cardiaque (comprend adulte et pédiatrique), Appareil musculosquelettique conventionnel, musculosquelettique superficiel, transcrânien, transoesophagien, transrectal, transvaginal, guidage interventionnel (y compris biopsie, drainage des fluides), peropératoire (vasculaire). Les modes de fonctionnement sont les suivants : B, M, PW Doppler, CW Doppler, Doppler couleur, Couleur M, Power Doppler, Imagerie harmonique, Impulsion codée et Modes combinés: B / M, B / PWD, B / Couleur / PWD, B / Puissance / PWD.Classe/Organisme notifié : IIa/ CE 0197. Fabriquant : GE Medical Systems (China) Co., Ltd. Reportez-vous toujours au manuel d'utilisation complet avant utilisation et lisez attentivement toutes les instructions pour assurer la bonne utilisation de votre dispositif médical. Dernière révision : 15-Octobre-2018

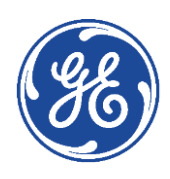

### <span id="page-2-0"></span>GE Healthcare **Vivid**Club **Accéder au menu de configuration**

La configuration de la Gestion du Disque et la Sauvegarde de la base de données patients ne peuvent être effectuées que par un utilisateur disposant des droits d'administration.

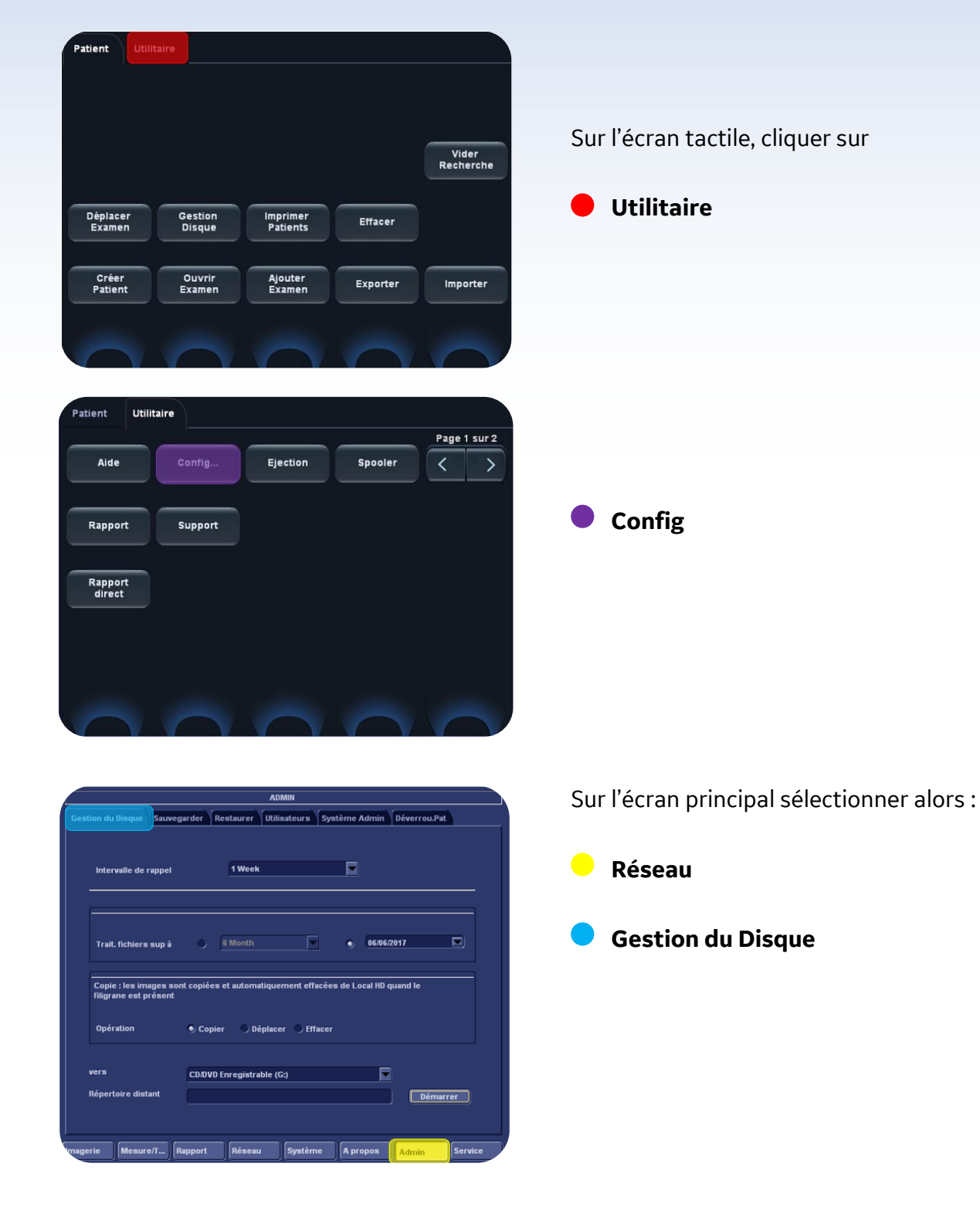

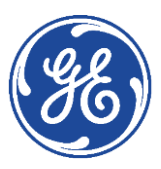

#### <span id="page-3-0"></span>GE Healthcare **Vivid**Club **Vérification de l'adresse IP**

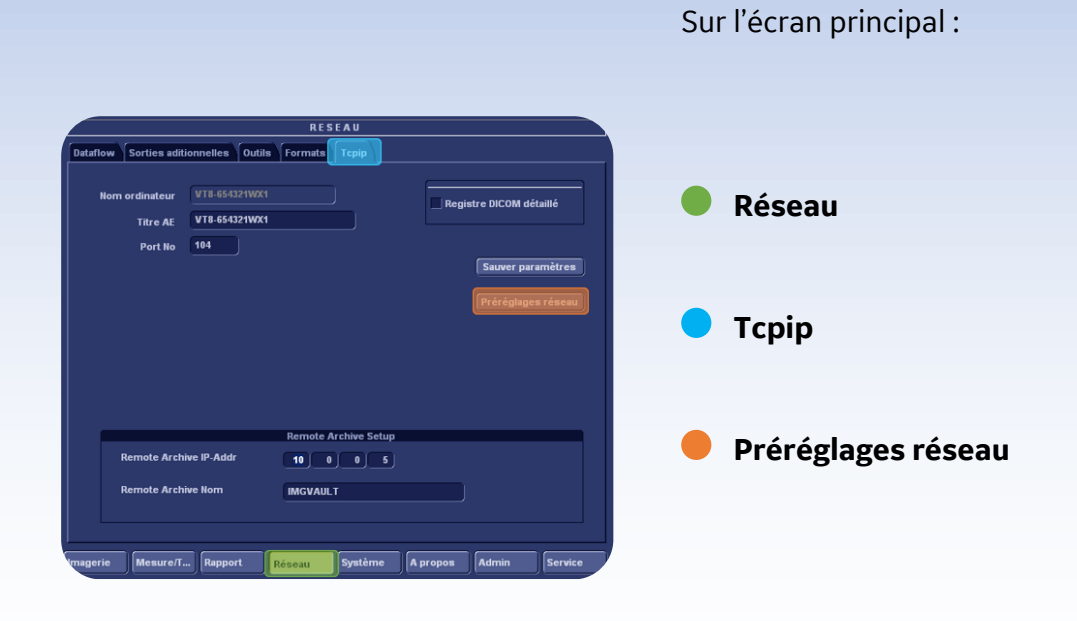

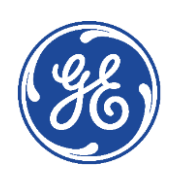

#### GE Healthcare **Vivid**Club

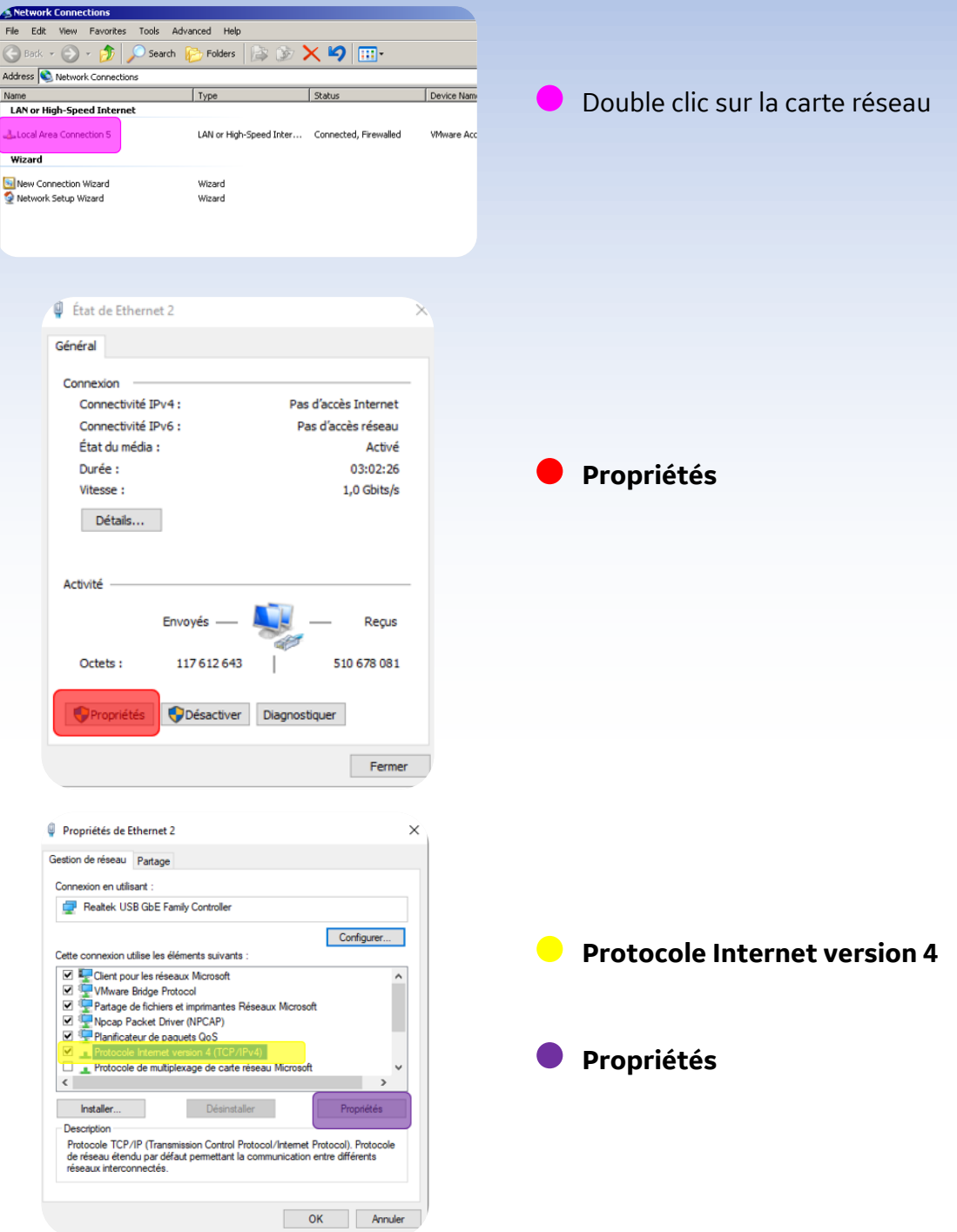

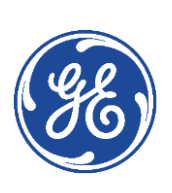

#### GE Healthcare **Vivid**Club

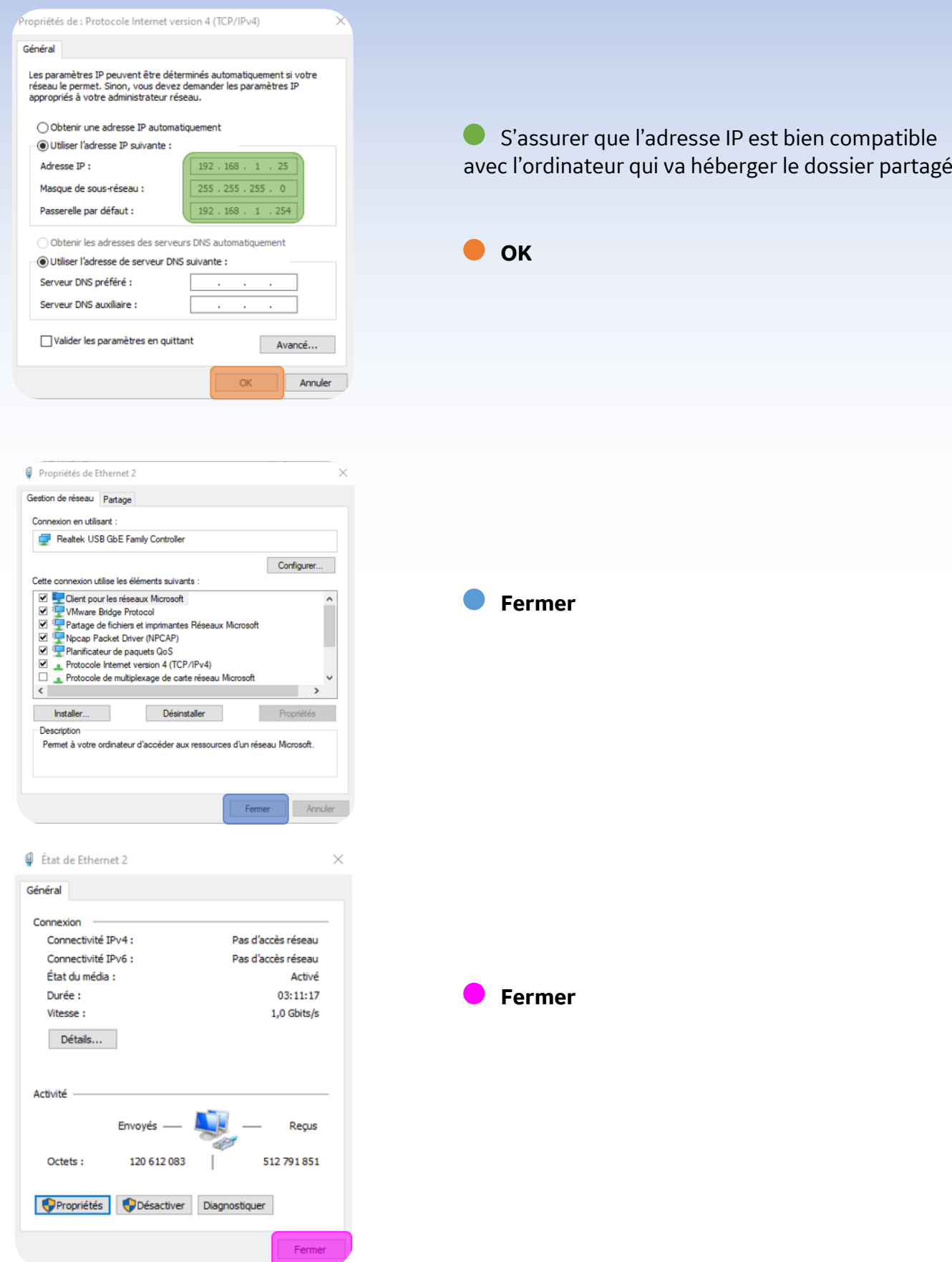

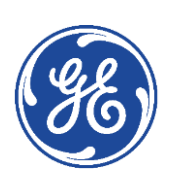

## <span id="page-6-0"></span>GE Healthcare **Vivid**Club **Déclaration du répertoire distant**

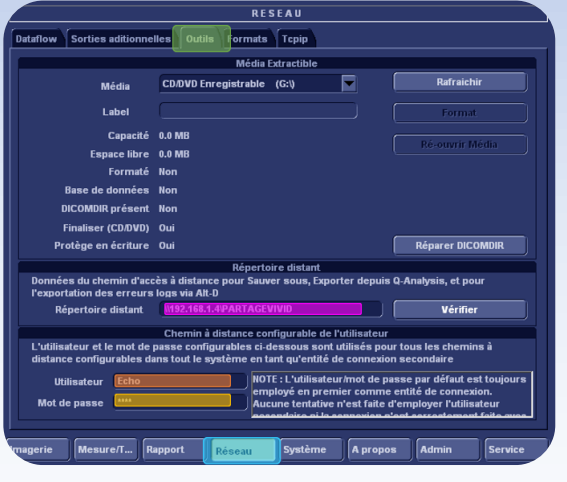

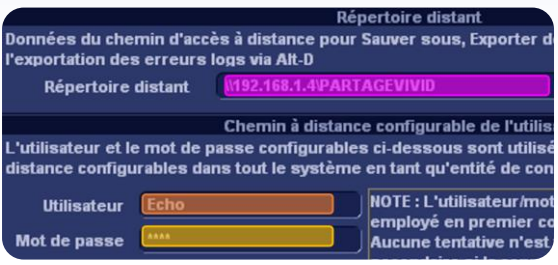

**Réseau**

**Outils**

**Répertoire distant :** Renseigner le chemin du dossier partagé en respectant la nomenclature : [\\adresseIP\Nom](file://///adresseIP/Nom)

**Utilisateur** : Identifiant utilisé sur le PC pour le partage du dossier (exemple : **Echo**)

**Mot de passe** : Mot de passe associé à cet identifiant

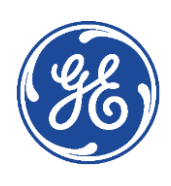

### <span id="page-7-0"></span>GE Healthcare **Vivid**Club **Exportation du rapport**

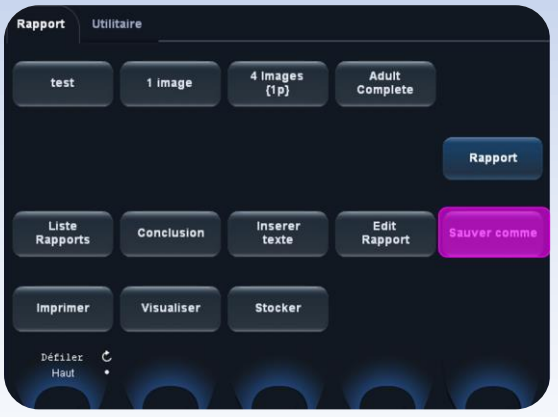

 $\supset$  txt

Une fois le rapport disponible à l'écran, cliquer sur

**Sauver comme**

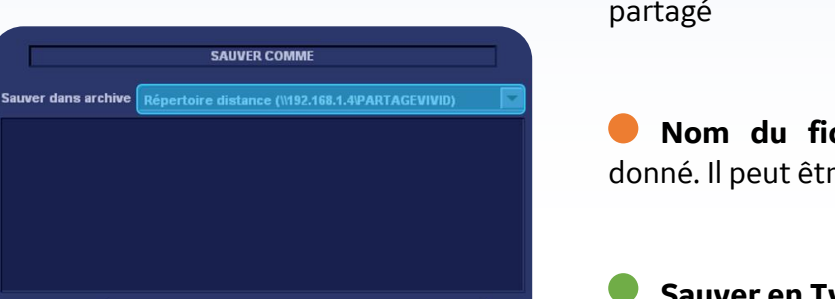

Annuler

**Sauver dans archive** : sélectionner le répertoire partagé

**Nom du fichier** : un nom automatique est donné. Il peut être modifié

**Sauver en Type** : choisir le format **pdf**

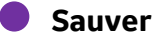

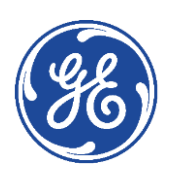

Nom de fichier

Sauver en type

**CHM** 

 $\bullet$  PDF